## **SCUOLA SECONDARIA I GRADO - REGISTRO – PARTE RISERVATA AI CONSIGLI DI CLASSE**

## REGISTRO – PARTE RISERVATA AI CONSIGLI DI CLASSE

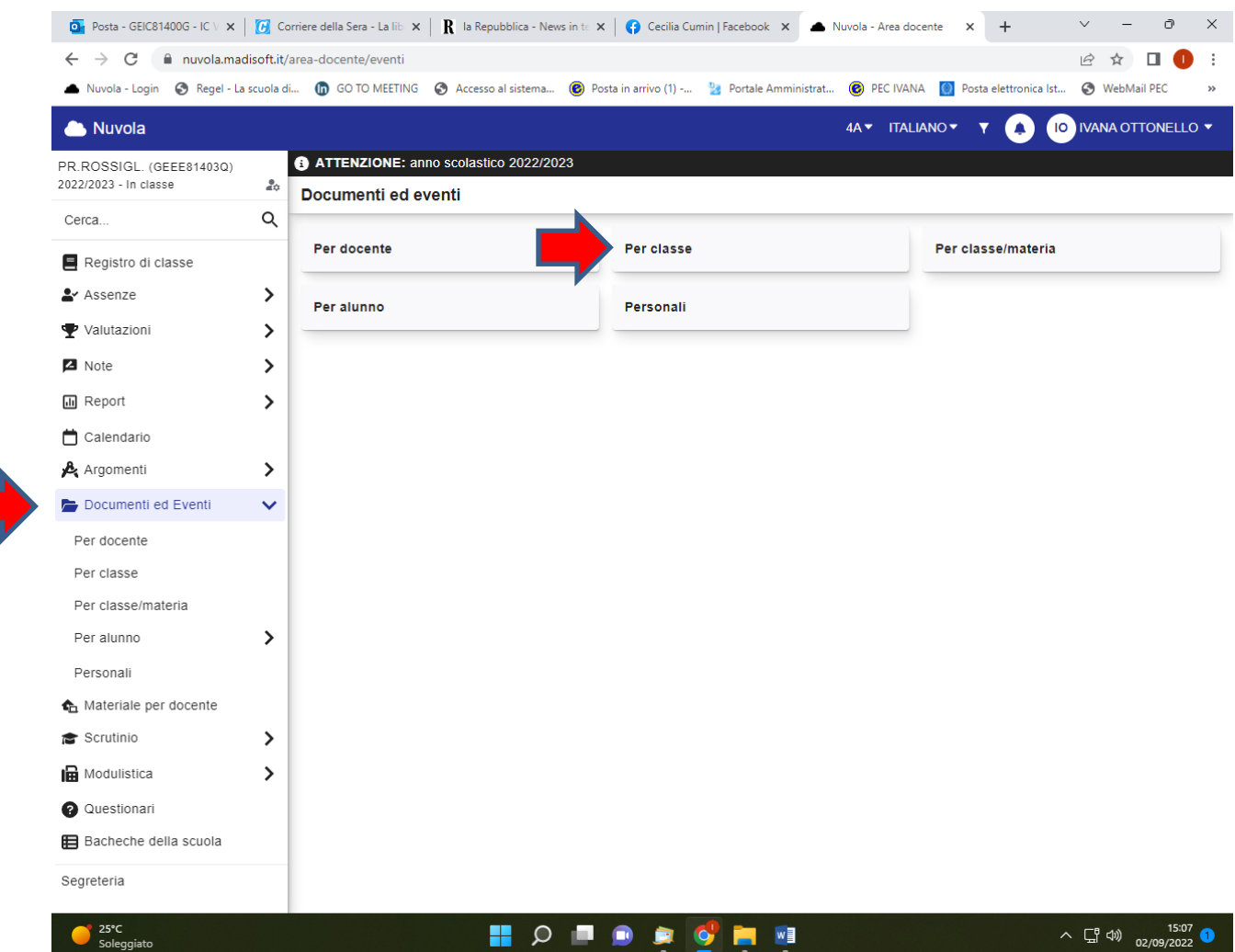

Cliccare su Documenti ed Eventi e poi su Per classe

## Cliccare poi su Nuovo

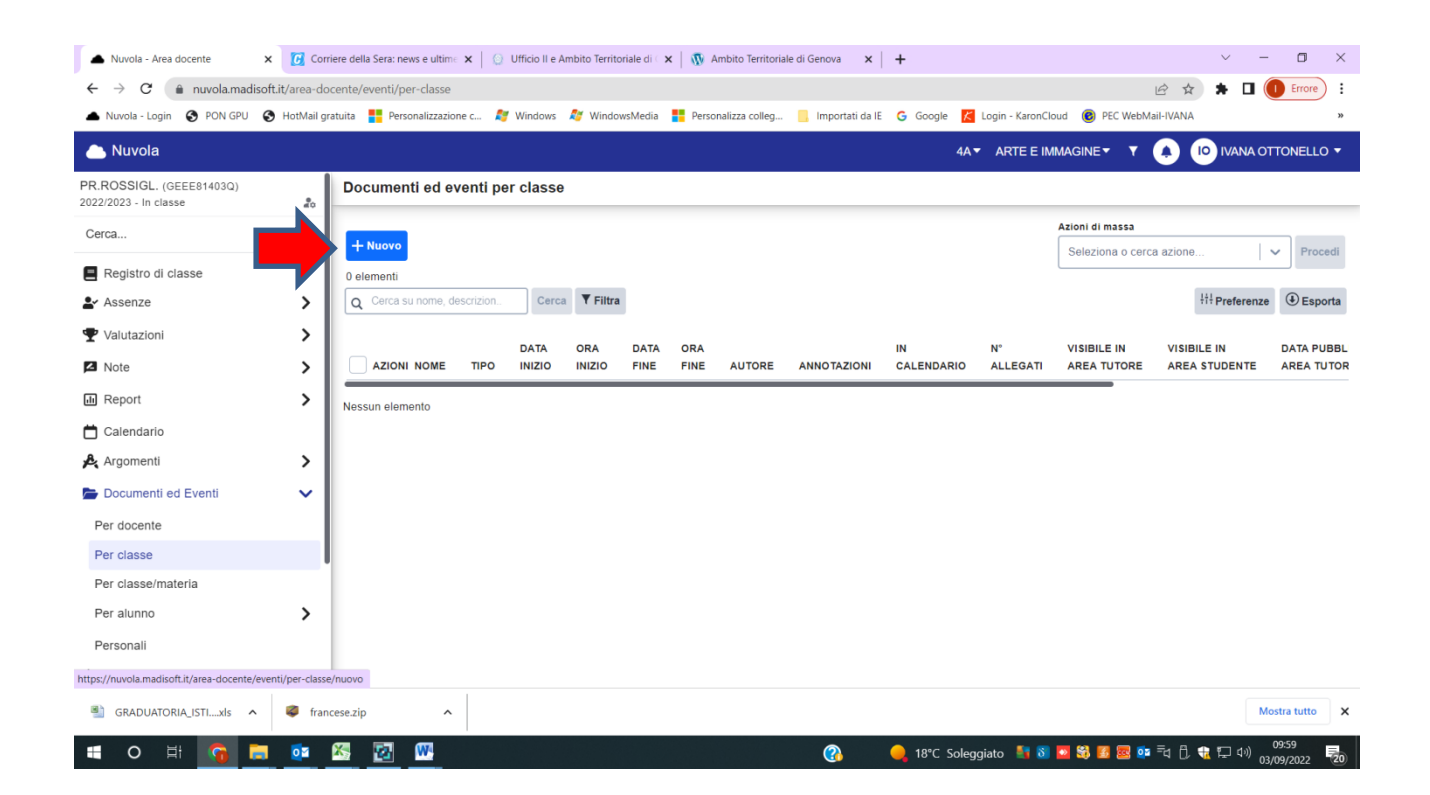

Da Tipo si apre un menù a tendina che presenta

4 voci

Cdc01-Verbali dei Consigli di classe

Cdc02-Materiali di programmazione relativi alla classe (Presentazione classe – Piano inclusività – Contratto – Patto ecc)

Cdc03-Piani didattici alunni Bes (PEI e Pdp)

Cdc04-Spazio autogestito dal Cdclasse

(si possono creare ulteriori spazi ritenuti utili)

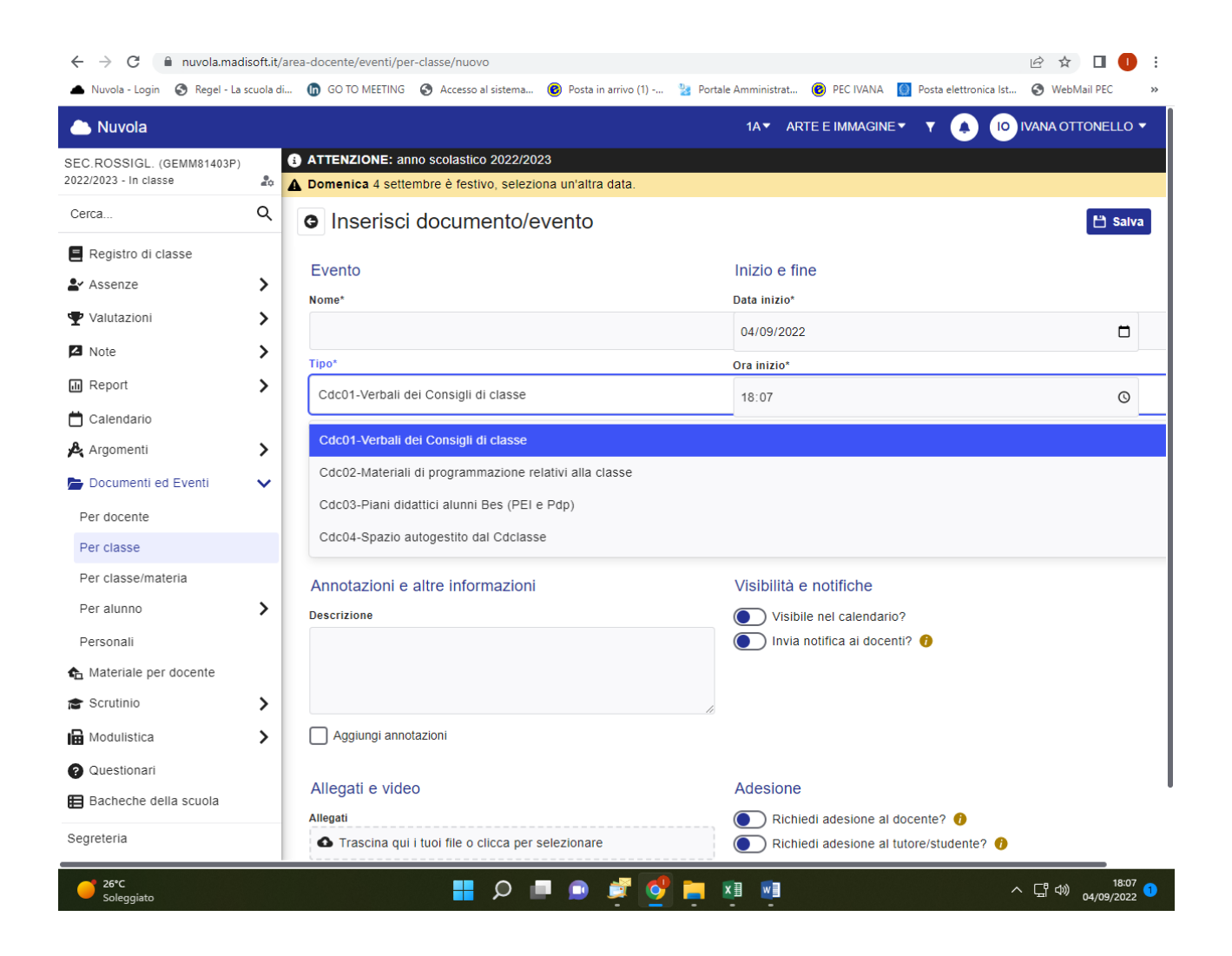

Dare un titolo al documento che si sta caricando (Es: Presentazione classe 1^B oppure Verbale del CDClasse del 13 ottobre)

Selezionare, dal menù a tendina, la collocazione giusta

Caricare l'allegato e cliccare su Salva